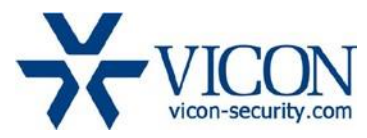

## March 2018

# V80x, V81x, V93x and V95xx Series Camera Firmware

## General Description

Vicon has released firmware for production for the cameras listed below. The accompanying SmartManager discovery tool has not been updated for this release. It is still at version v2.3.3.11.

Note: Updating cameras to these versions of firmware is a two-step process. See the table below for the intermediate and final firmware versions.

These cameras and firmware versions have been tested and validated with Vicon's Valerus VMS and with ViconNet V8.x.

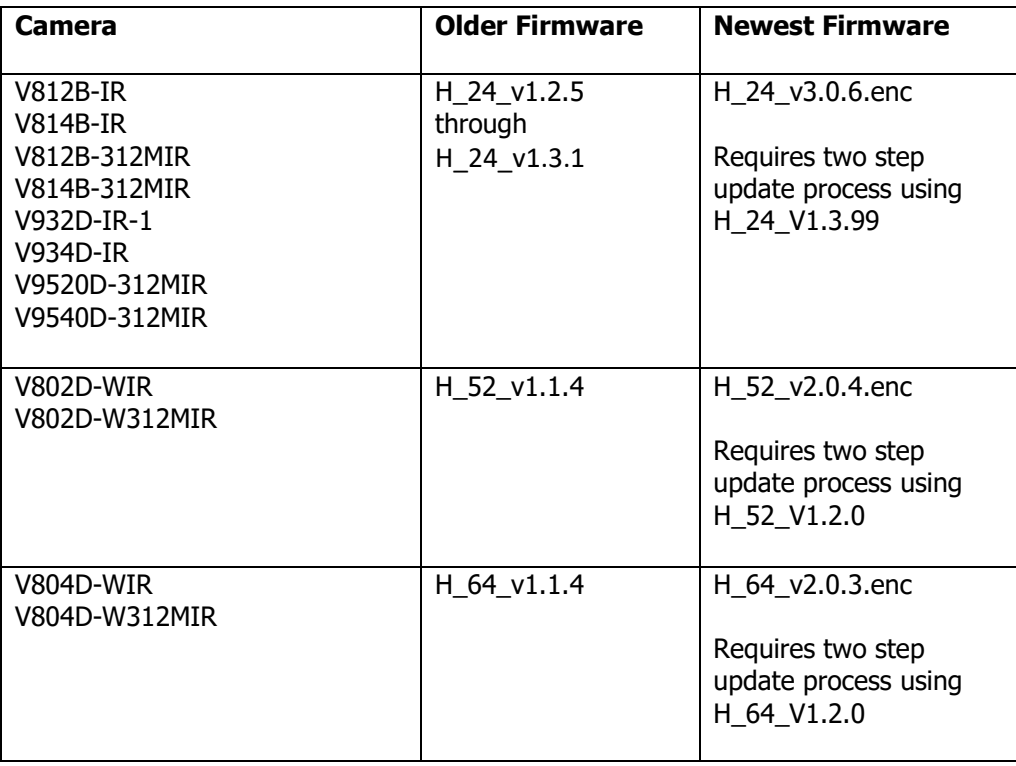

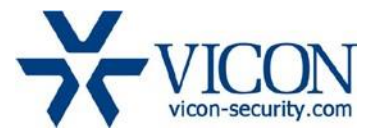

## Vicon Production

The latest firmware and discovery tool are available on Vicon's website. A link is provided in the installation section of this document. Manufacturing will switch over to the new firmware for new camera production and update all existing Inventory.

This is not a mandatory update. However, updating is recommended for cameras intended to work with Vicon's Valerus VMS or other ONVIF-based VMS systems. For other applications, please review the release notes to help determine if the fixes included are relevant to your environment.

Please review the upgrade instructions described at the end of this document.

#### New Features

#### H.265 Support

This firmware release supports using either H.264 or H.265 encoding.

#### Low Light Performance

The low light performance of the cameras has been enhanced to provide a cleaner image.

#### Corrected Issues

#### ONVIF Support

ONVIF support has been enhanced to more reliably interface to a wider range of ONVIF clients.

#### Known Issues

#### Analytics Configuration

Analytics configuration pages in the camera web pages are supported in Internet Explorer only.

#### Alarm Input Settings

V800D series only – The camera will send an Alarm event on a contact closure. Setting the input type NC or NO has no effect and both work as Normally Open.

#### Video Streaming on Genetec

One H.264 and one MJPEG may be recorded and viewed when used with the Genetec VMS.

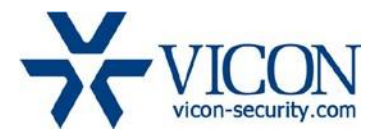

### Installing the Updated Firmware

The latest firmware is available on Vicon's website from the Software Downloads tab: a link is provided below.

Note that updating to the most current versions requires first updating to an intermediate firmware version. Please download both the intermediate and final firmware versions to your local PC before starting the update process.

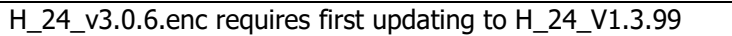

H 52 2.0.4.enc requires first updating to H 52 V1.2.0

H\_64\_v2.0.3 requires first updating to H\_64\_V1.2.0

#### <http://www.vicon-security.com/software-downloads-library/vicon-camera-software/>Download the

firmware to your PC. Go to the camera's Maintenance screen.

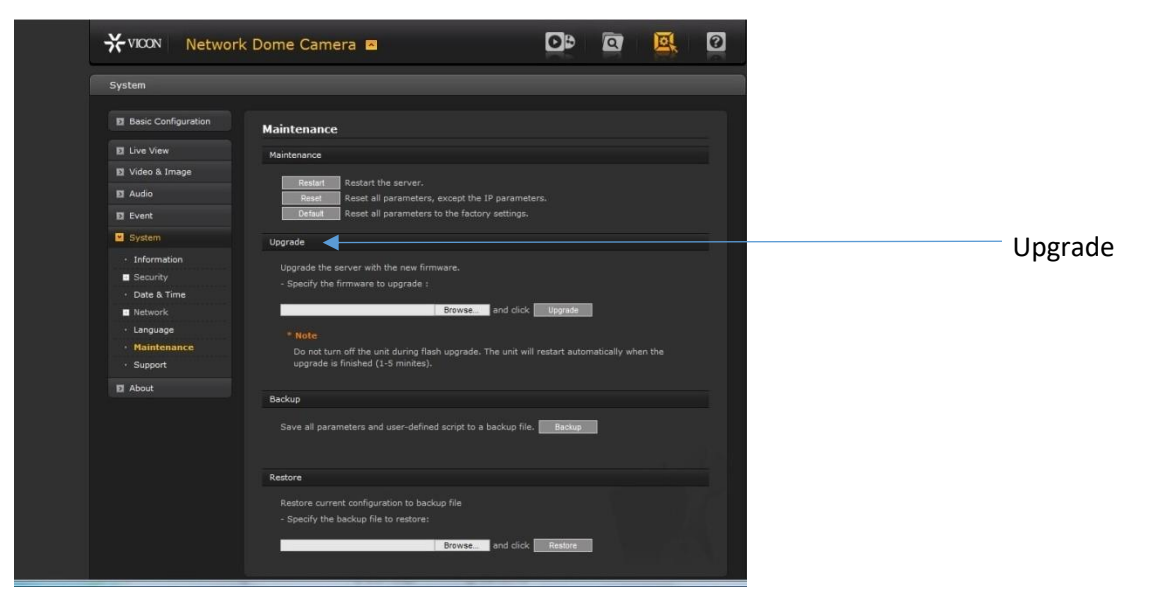

Open the Upgrade section and use the Browse button to locate the firmware on your PC. Press the upgrade button. During the upgrade process, do not turn off power to the camera. Wait at least 5 minutes and access the camera again. The intermediate firmware should be installed. Repeat this procedure for the final firmware version.

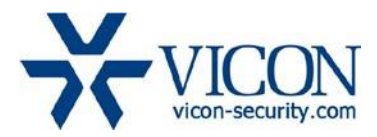

Once complete, the firmware version can be checked from the Basic Configuration screen.

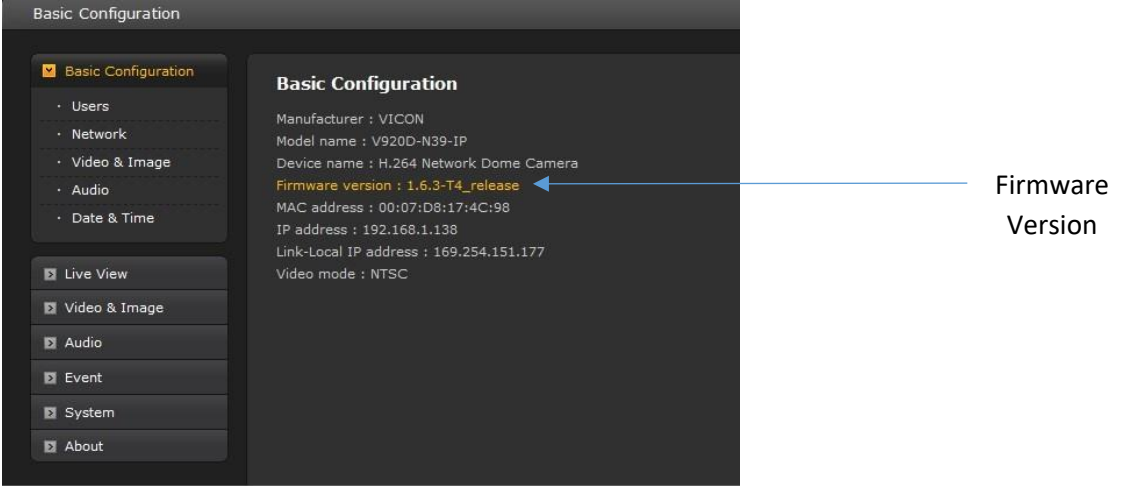